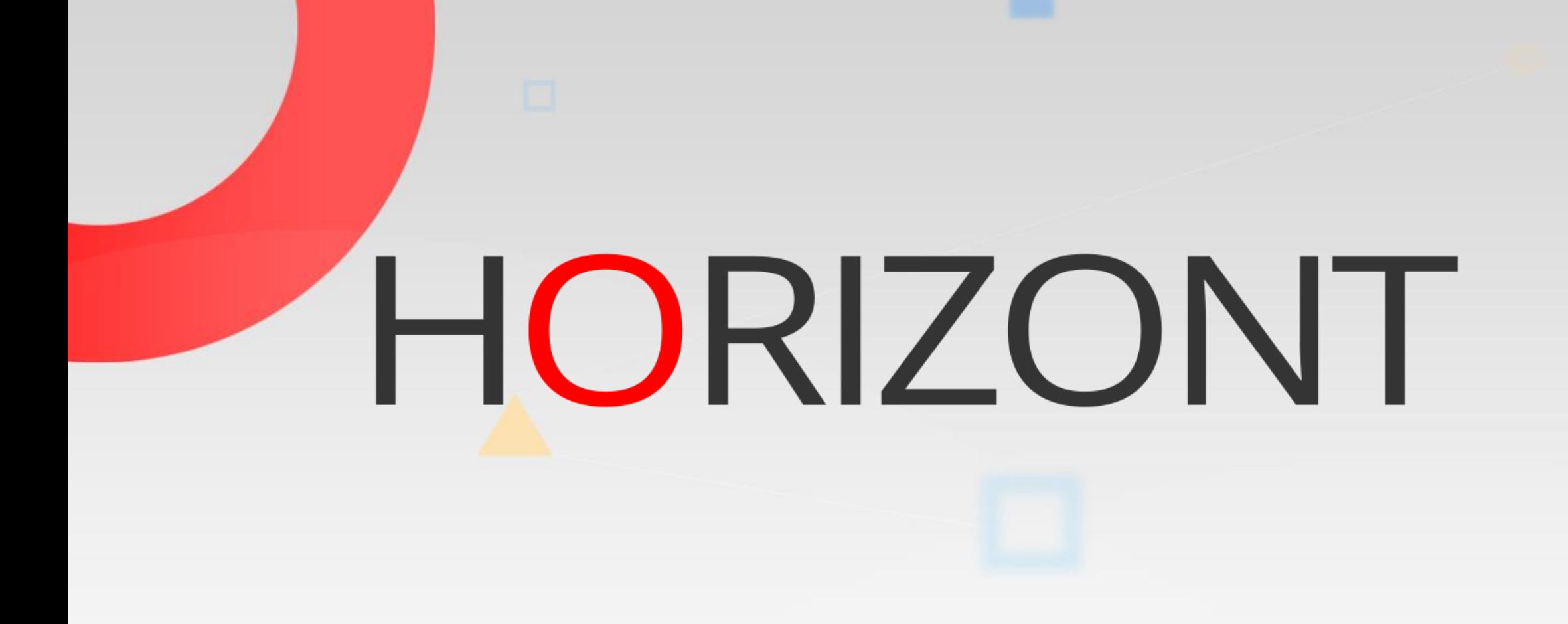

Das Änderungssystem für IWS z/OS Definitionen

- IWS-Daten von einem IWS-System in ein anderes IWS transportieren
- und zwar nicht nur für Aufträge, sondern für alle IWS-Definitionsdaten

- 1. Schritt: Entladen aus IWS 1
	- IWS-Daten auswählen, hier alle ABC-Aufträge mit Last-Update-Date >= 1.4.2001

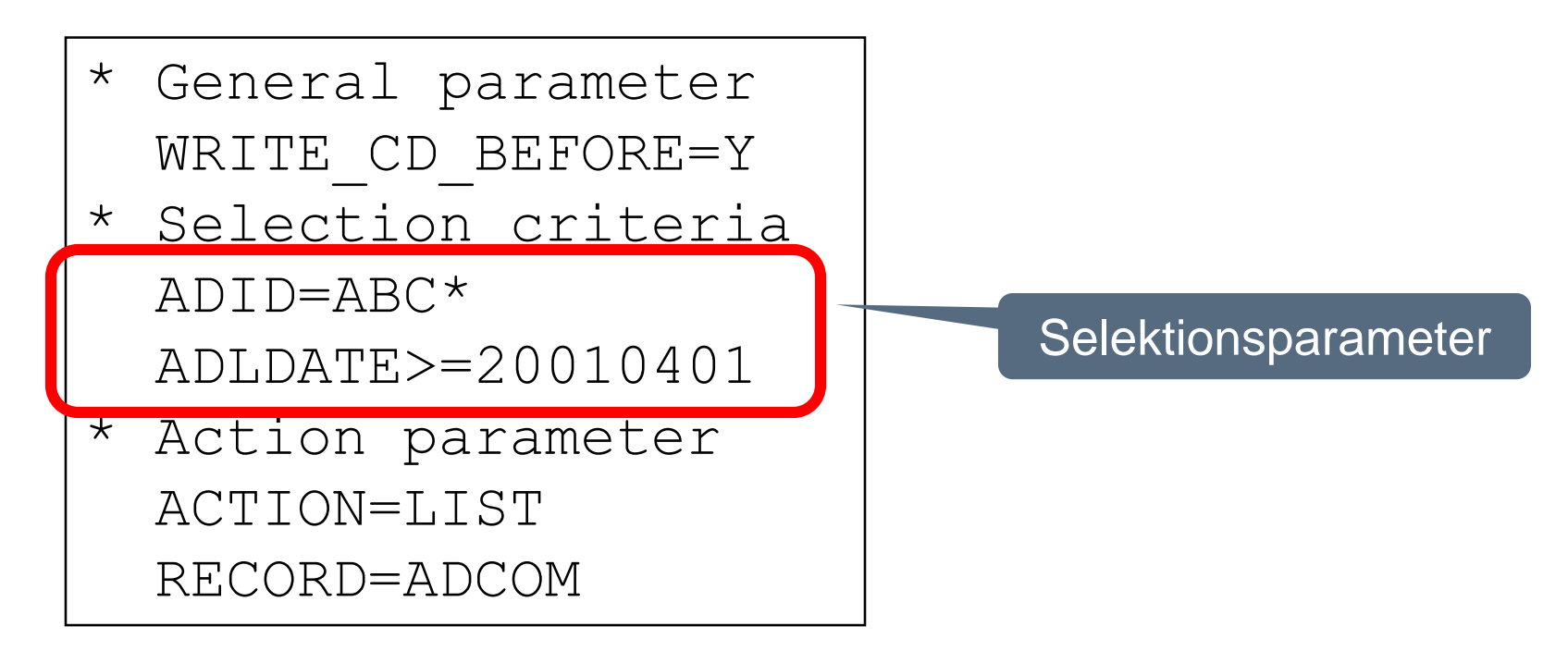

die Daten werden im IWS/BatchAD-Format in die Datei mit dem DD-Namen OABCDBO geschrieben

- 2. Schritt: Laden nach IWS 2
	- Die Datei aus dem vorherigen Schritt (siehe DD OABCDBO) als Eingabe im DD-Statement SYSIN verwenden.
- Hinweis zum jeweiligen IWS-Subsystemnamen: Kann in JCL als auch als IWS/BatchAD-Parameter definiert werden.
- Randanmerkung: Mittels dieser Technik könnten Sie auch alle geänderten IWS-Daten eines Tages entladen.

### **IWS/BatchAD Tipp**

- Die folgenden beiden generellen Parameter können i.d.R. immer auf Y gesetzt werden WRITE CD BEFORE=Y WRITE\_CD\_AFTER=Y
- Damit werden die IWS-Daten vor der Änderung sowie nach der Änderung "gesichert"
- WRITE\_CD\_BEFORE  $\rightarrow$  vor Änderung  $\rightarrow$  DD OABCDBO
- WRITE\_CD\_AFTER  $\rightarrow$  nach Änderung  $\rightarrow$  DD OABCDAO
- Hinweis: im Folgenden werden diese beiden Parameter nicht mehr angegeben

• alle (!) IWS Daten entladen

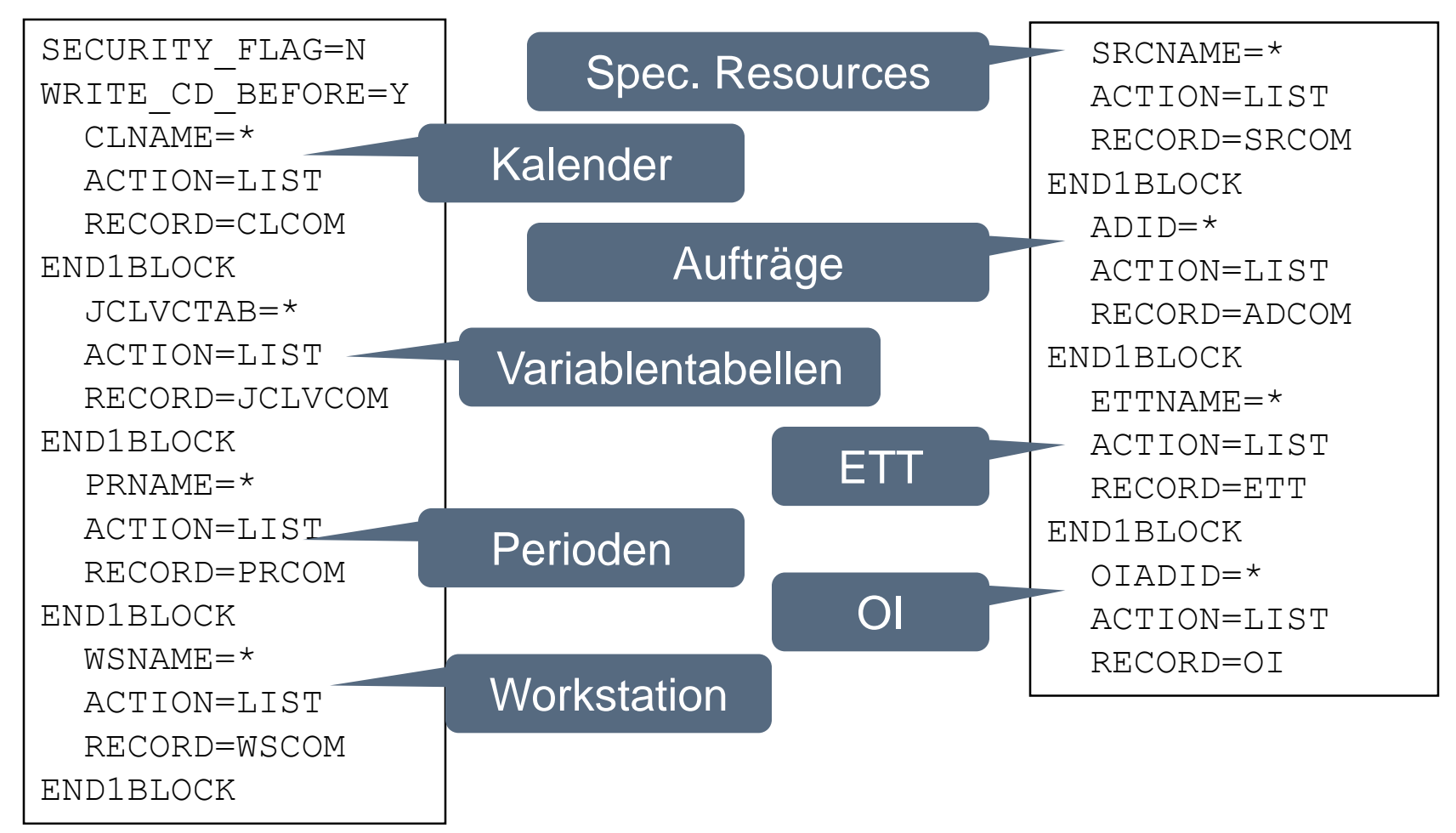

• Auftragsstatus für viele Aufträge ändern, z.B. alle ABC-Aufträge auf Pending setzen

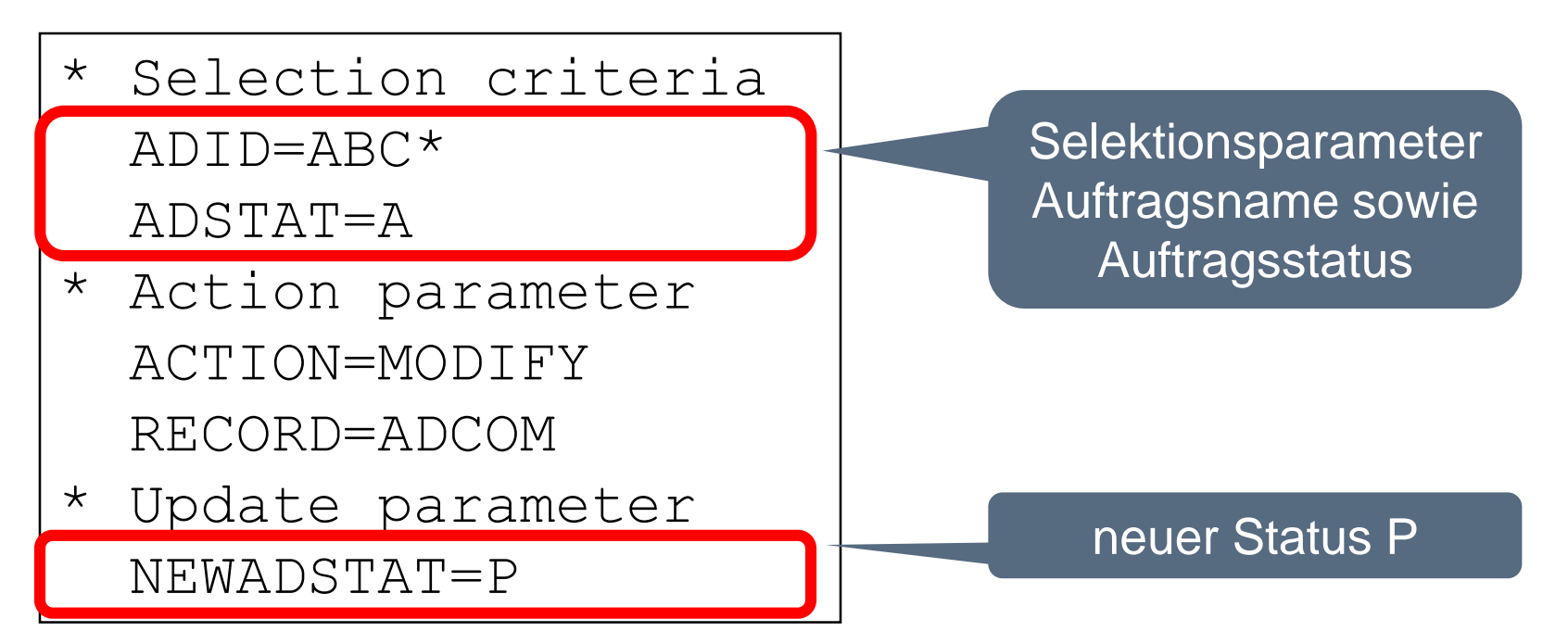

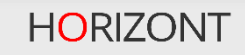

• Auftragskalender und -beschreibung ändern

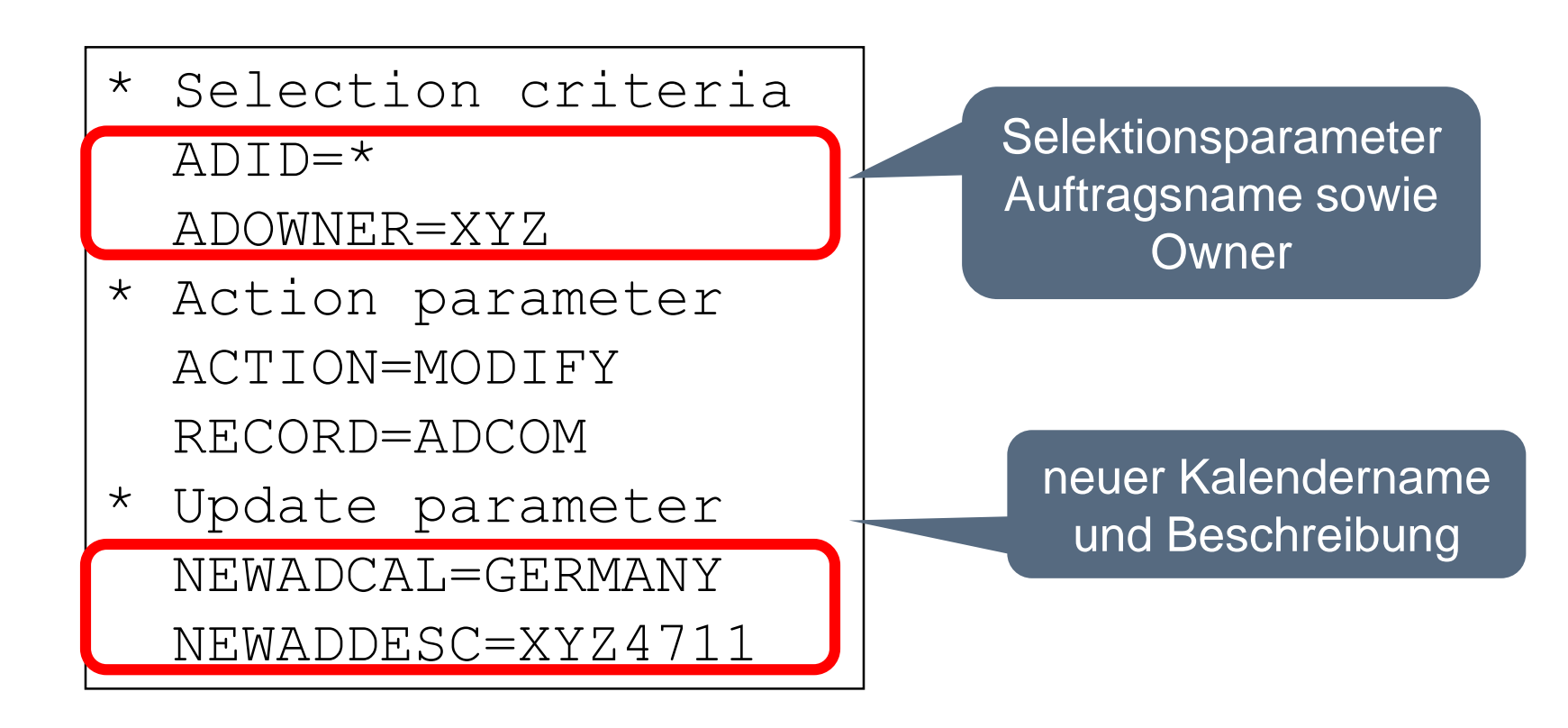

- Auftragsname ändern inkl. aller Nachfolger
- 1. Schritt bzw. Steuerkartenblock:

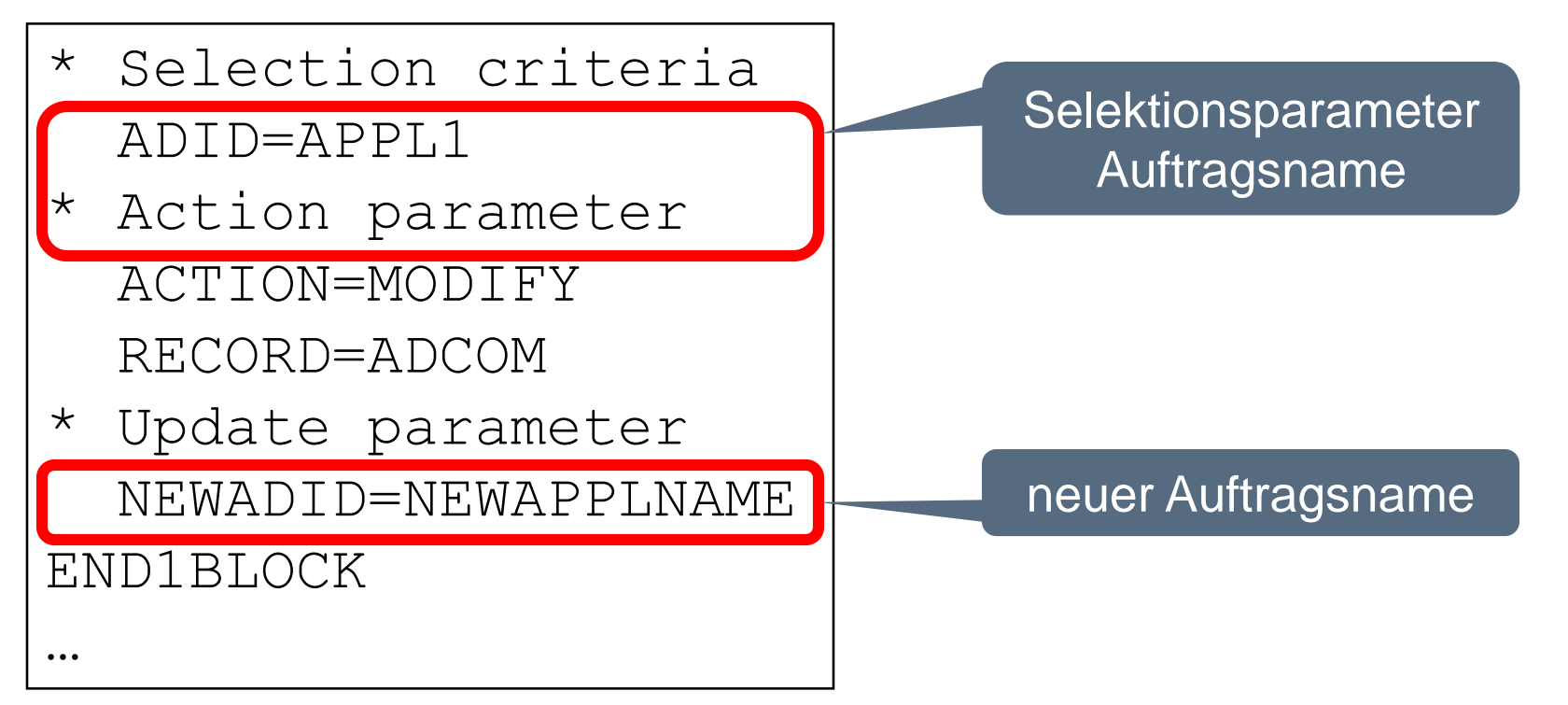

- Auftragsname ändern inkl. aller Nachfolger
- 2. Schritt bzw. Steuerkartenblock:

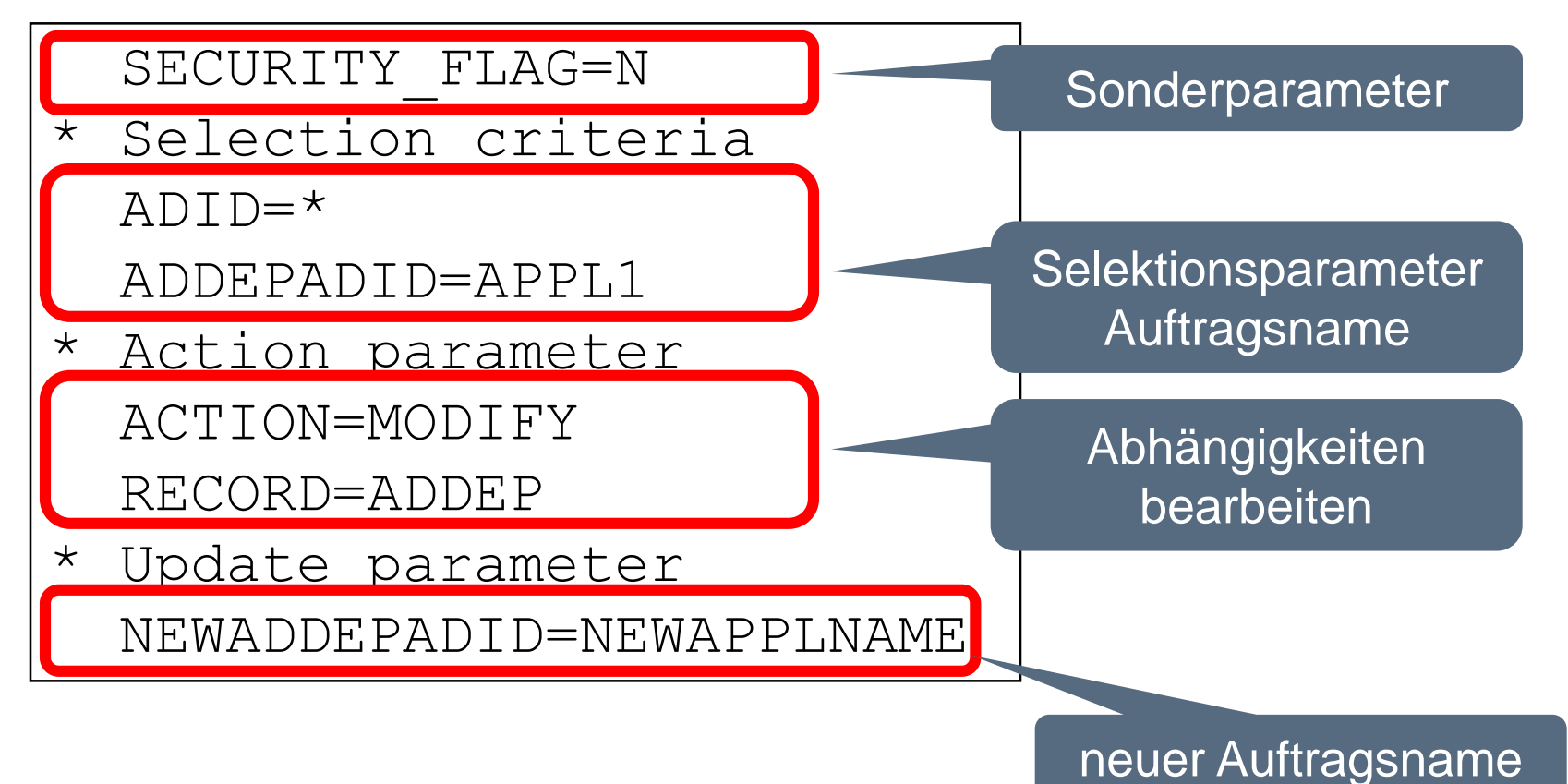

• Operationsdauer ändern, z.B. von 1 Minute auf 1 Sekunde

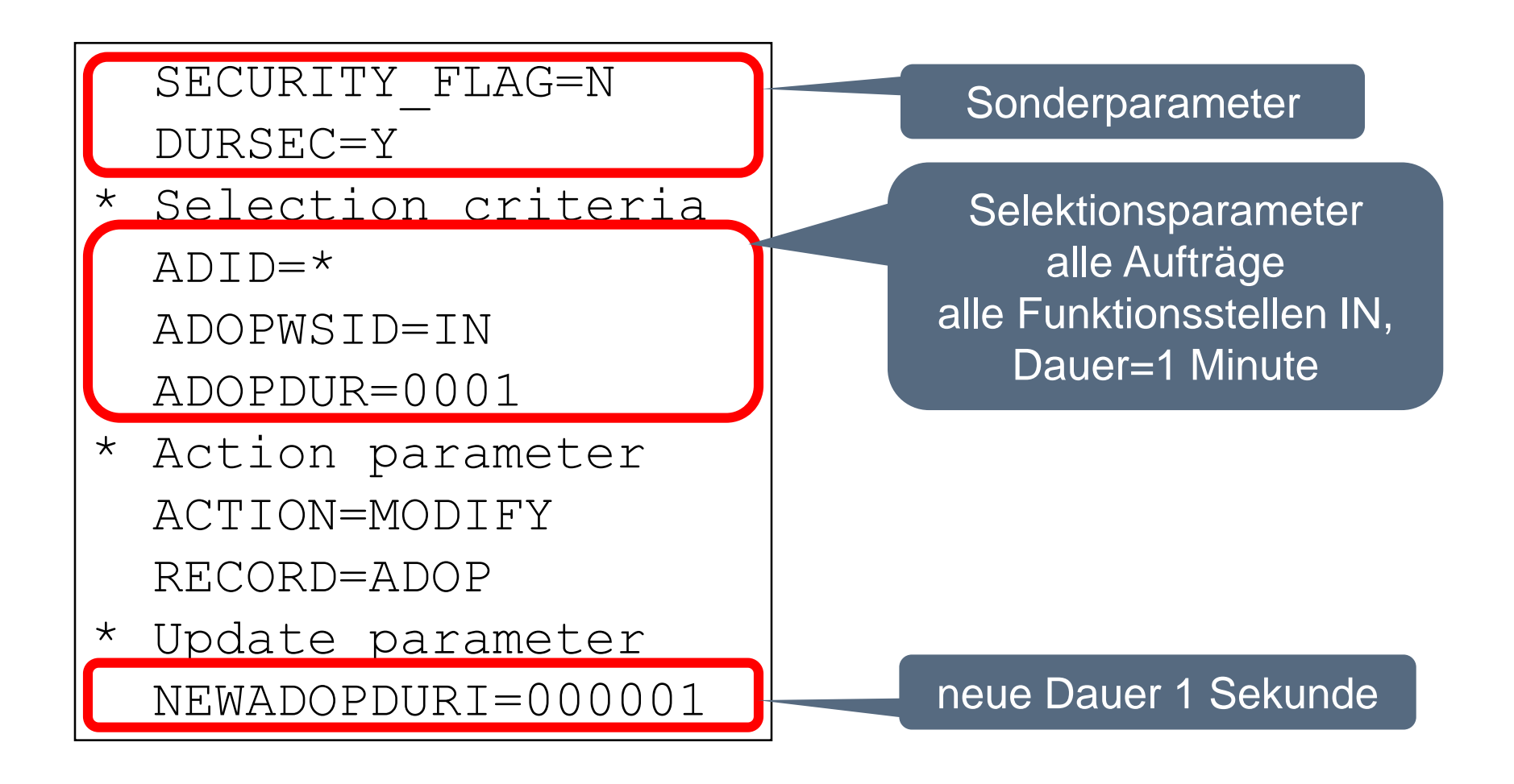

- Auftrag löschen sowie alle Nachfolgerangaben
- 1. Teil: Auftrag löschen

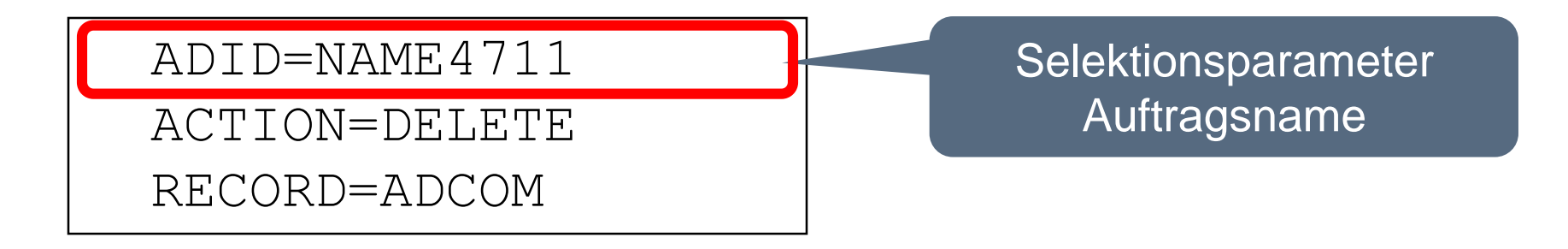

- Auftrag löschen sowie alle Nachfolgerangaben
- 2. Teil: Vorläufer löschen

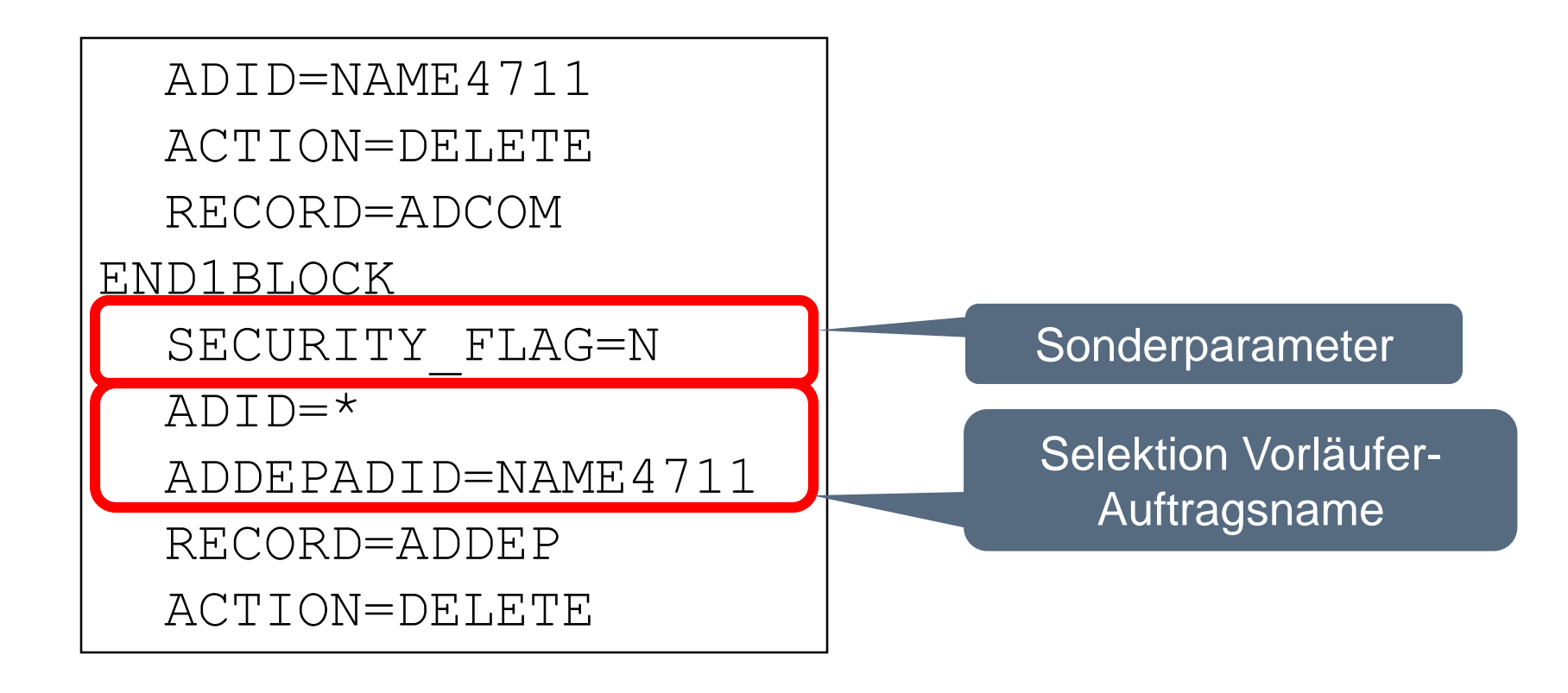

• 1 Spezielle Ressource in allen Operationen Auftrag löschen

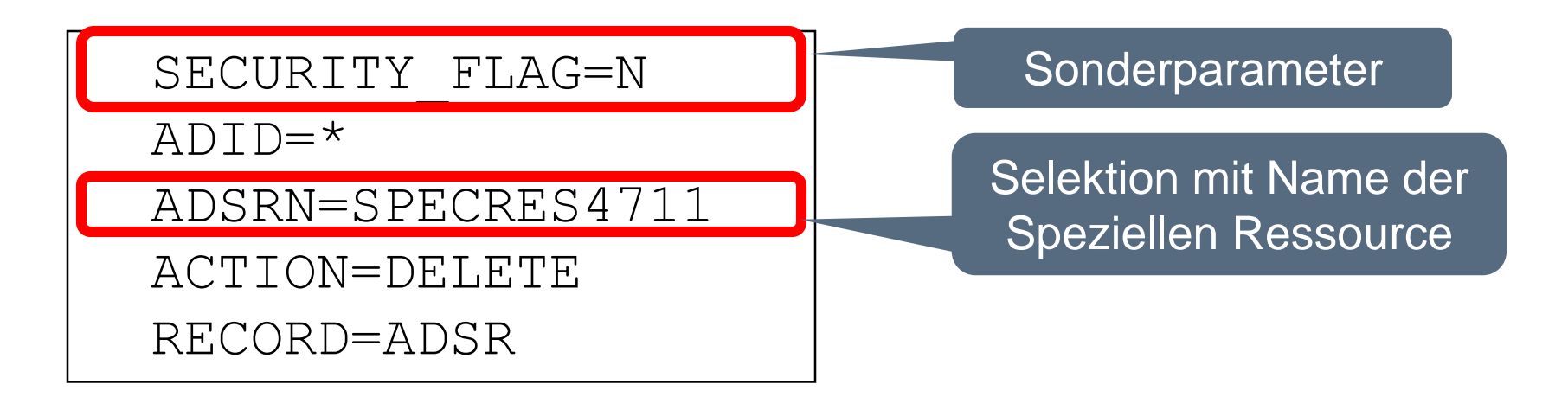

• 1 Spezielle Ressource in allen Operationen Auftrag löschen

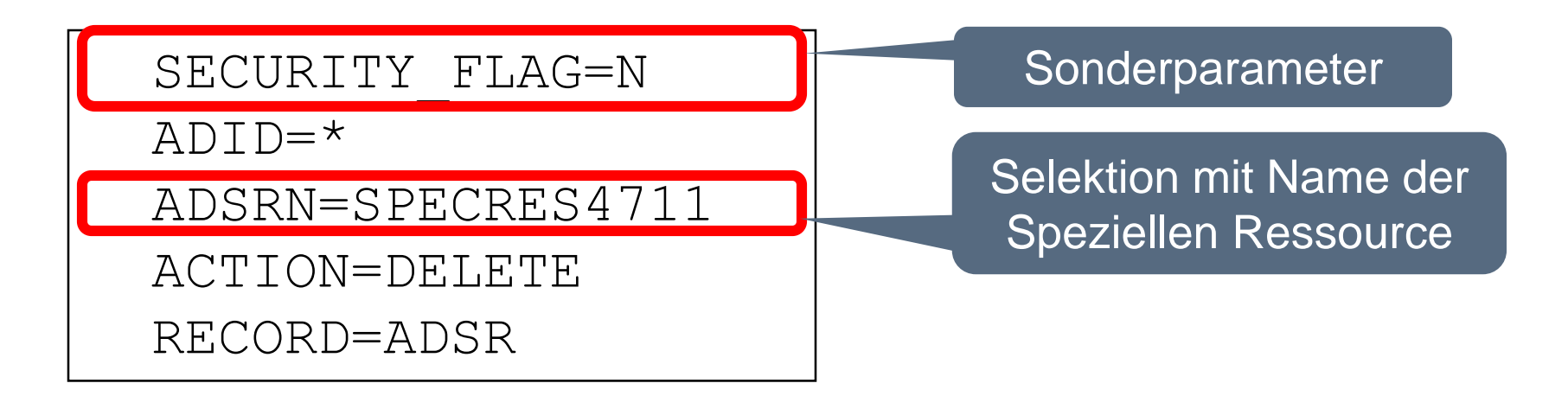

### **Vielen Dank für Ihre Aufmerksamkeit! Haben sie Fragen, Anregungen oder Wünsche?**

# HORIZONT

Besuchen Sie uns in München oder senden Sie uns bitte eine E-Mail an **info@horizont-it.com**